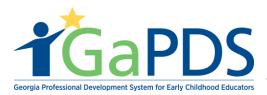

## System Navigation and Functions

- 1. Log in to GaPDS
- 2. The **My Profile** page displays:

\*\*Note: In the left hand corner of your GaPDS profile, information unique to yourself displays.

a. Username:

| HOME VISTOR            |
|------------------------|
| Username: HV2019       |
| PDS #: 104166          |
| Profile Status: Active |
|                        |
| Reports [PDF]          |
| 📩 Profile              |
| 📩 Training History     |
|                        |
| Icon Legend            |
| O Expired              |
| ✓ Verified by Trainer  |
| Rint Certificate       |
| 1 Upload Evidence      |
| View Evidence          |
| X Delete Evidence      |

Bright from the Start: Georgia Department of Early Care and Learning

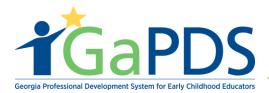

- b. GaPDS number: Your PDS number is your identification number. This will be fundamental in:
  - 1. Registering for training(s).
  - 2. Assisting the Support Desk in providing you with excellent customer service.

| Username: HV2019                        |
|-----------------------------------------|
|                                         |
| PDS #: 104166                           |
| Profile Status: Active                  |
|                                         |
| Reports [PDF]                           |
| 📩 Profile                               |
| 📩 Training History                      |
|                                         |
| Icon Legend                             |
| Expired                                 |
| <ul> <li>Verified by Trainer</li> </ul> |
| Print Certificate                       |
| 1 Upload Evidence                       |
| View Evidence                           |
| X Delete Evidence                       |

Bright from the Start: Georgia Department of Early Care and Learning

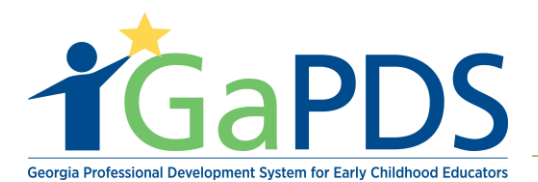

c. Profile Status: Your profile status will read "Incomplete" upon initially logging in. Profile status is required to be set to "active" for DHP-Home Visitors. To obtain an Active Status, you must complete your profile. See your user documentation on "How to Complete a Home Visitor profile"

| HOME VISTOR            |
|------------------------|
| Username: HV2019       |
| PDS #: 104166          |
| Profile Status: Active |
|                        |
| Reports [PDF]          |
| 📩 Profile              |
| 📩 Training History     |
|                        |
| Icon Legend            |
| Expired                |
| ✓ Verified by Trainer  |
| Print Certificate      |
| 1 Upload Evidence      |
| View Evidence          |
| X Delete Evidence      |
|                        |

\*\*Note: Once the user has completed and saved the required information on the two mandatory tabs: Education and Employment, the account will automatically be set to 'Active' status

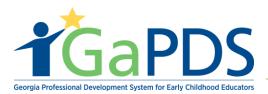

- d. Reports [PDF]:
  - i. The Profile Report is a fundamental report used for printing your profile as it provides all the data entered regarding your employment information, training information, education information, career data and demographics.
  - ii. Training History is a fundamental report used to display your training history.

| HOME VISTOR                             |
|-----------------------------------------|
|                                         |
| Username: HV2019                        |
| PDS #: 104166                           |
| Profile Status: Active                  |
|                                         |
| Reports [PDF]                           |
| 📩 Profile                               |
| 📩 Training History                      |
|                                         |
| Icon Legend                             |
| Expired                                 |
| <ul> <li>Verified by Trainer</li> </ul> |
| Print Certificate                       |
| 1 Upload Evidence                       |
| View Evidence                           |
|                                         |

Bright from the Start: Georgia Department of Early Care and Learning

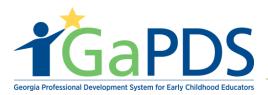

- e. Icon Legend: the icon legend describes commonly used icons within the system.
  - i. Expired
  - ii. Verified by Trainer
  - iii. Print Certificate
  - iv. Upload Evidence
  - v. View Evidence
  - vi. Delete Evidence

| HOME VISTOR                                                                                                  |
|----------------------------------------------------------------------------------------------------|
| Username: HV2019                                                                                             |
| PDS #: 104166                                                                                                |
| Profile Status: Active                                                                                       |
|                                                                                                    |
| Reports [PDF]                                                                                                |
| 📩 Profile                                                                                                    |
| 📩 Training History                                                                                           |
|                                                                                                    |
|                                                                                                    |
| Icon Legend                                                                                                  |
| Icon Legend<br>• Expired                                                                                     |
| -                                                                                                    |
| Expired                                                                                                    |
| <ul> <li>Expired</li> <li>Verified by Trainer</li> </ul>                                                     |
| <ul> <li>Expired</li> <li>Verified by Trainer</li> <li>Print Certificate</li> </ul>                          |
| <ul> <li>Expired</li> <li>Verified by Trainer</li> <li>Print Certificate</li> <li>Upload Evidence</li> </ul> |

Bright from the Start: Georgia Department of Early Care and Learning